# **GSM/GPRS/GPS Tracker User Manual**

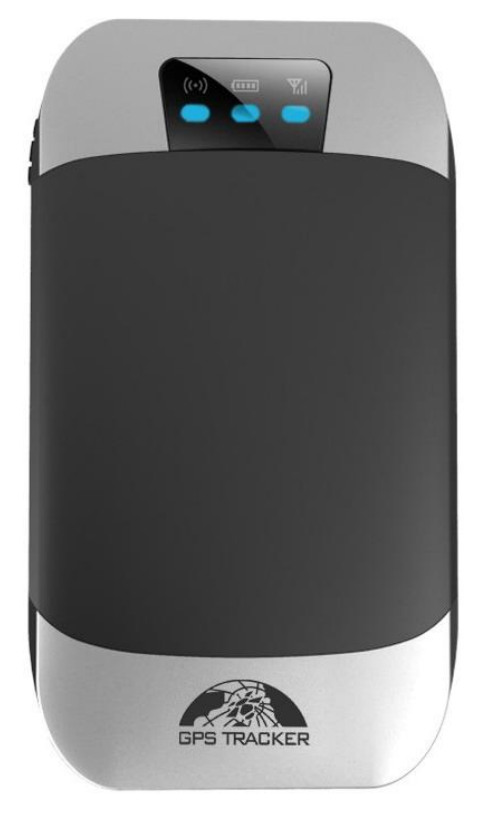

#### **Preface**

Thank you for purchasing the tracker. This manual shows how to operate the device smoothly and correctly. Make sure to read this manual carefully before using this product. Please note that specification and information are subject to changes without prior notice in this manual. Any change will be integrated in the latest release. The manufacturer assumes no responsibility for any errors or omissions in this document.

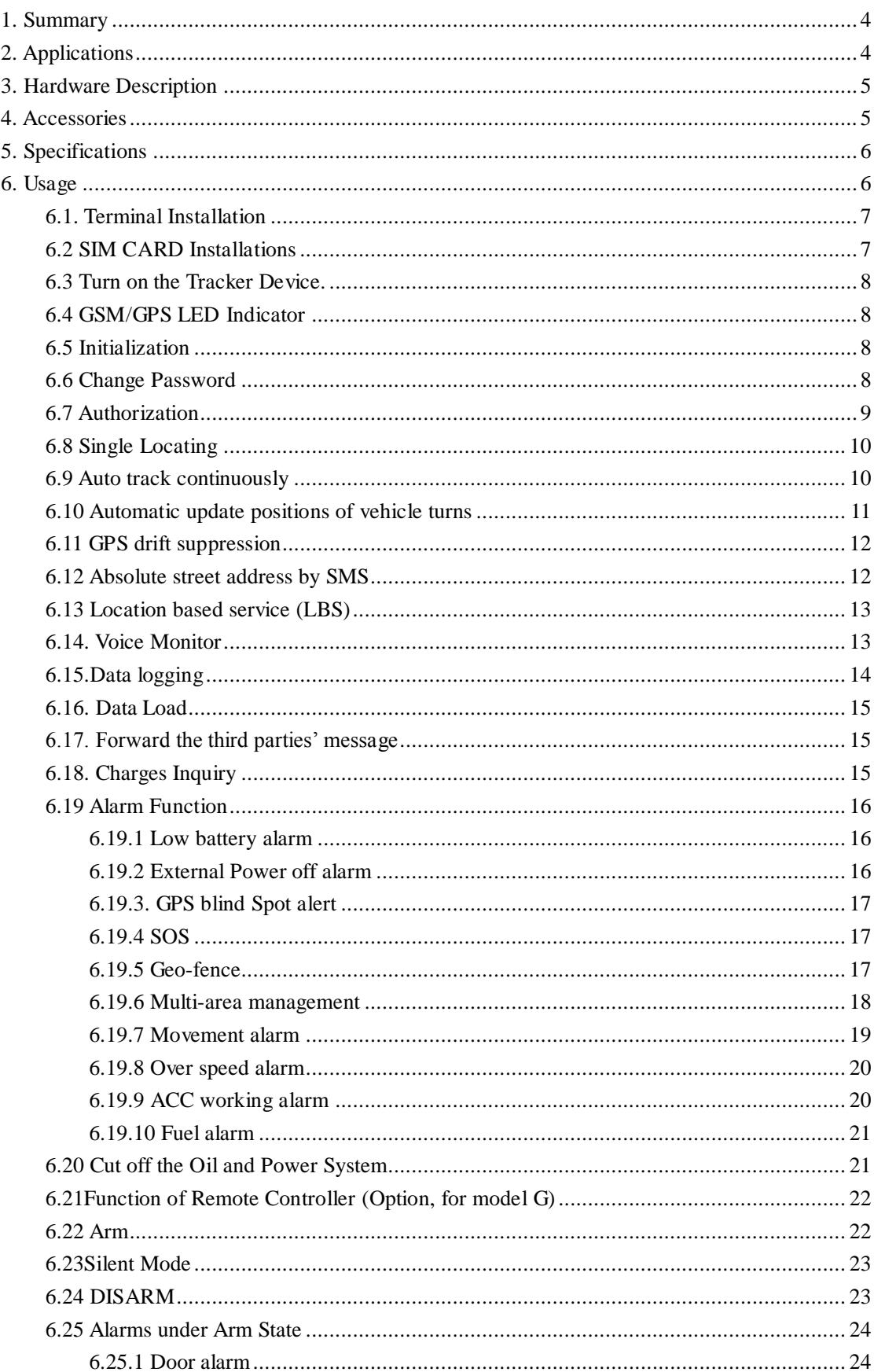

### **Contents**

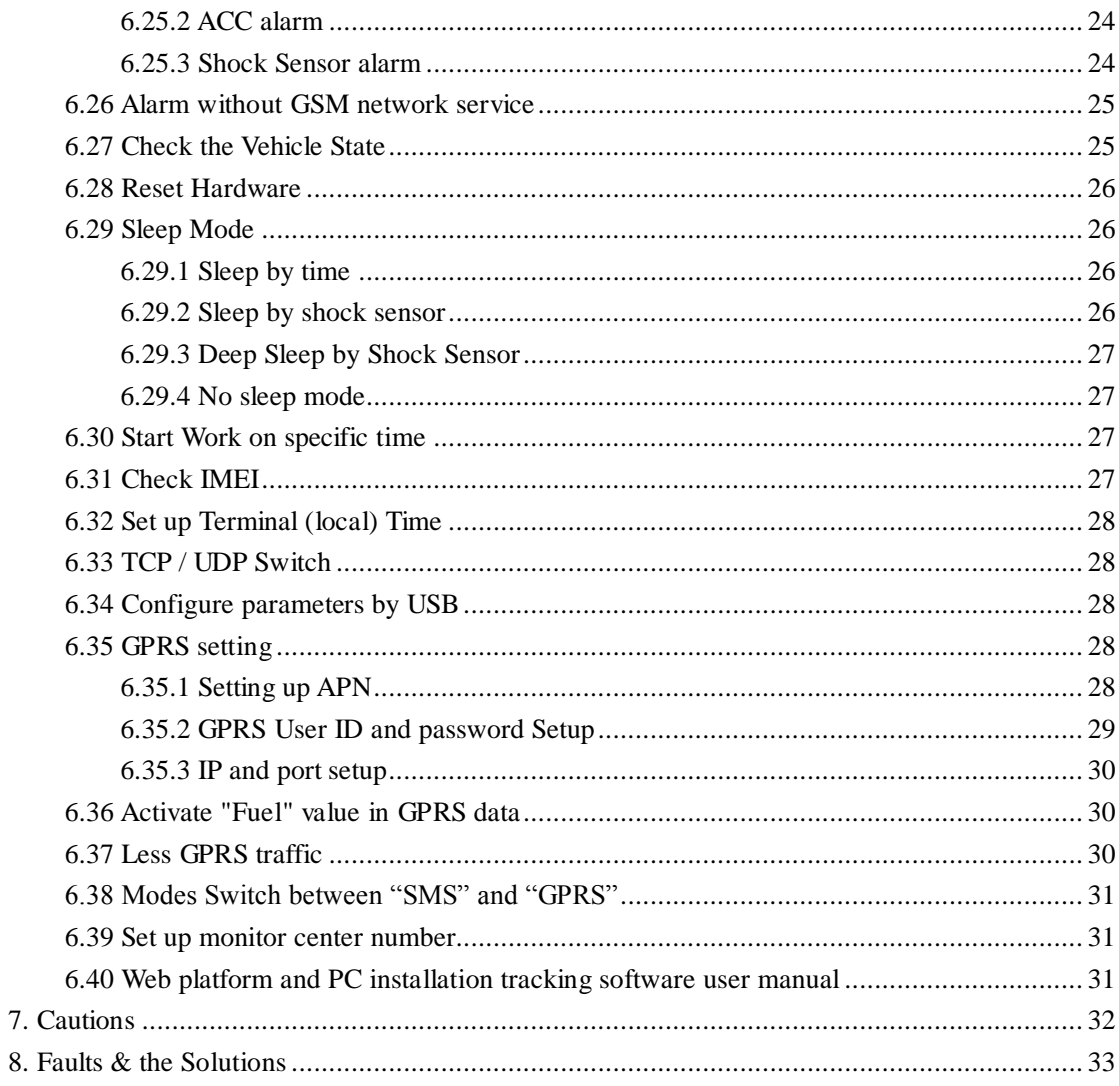

# $\mathbf{l}$

### <span id="page-3-0"></span>**1. Summary**

1.1 Working Based on existing GSM/GPRS network and GPS satellites, Set multiple functions of security, tracking, monitoring surveillance, emergency alarms and management, this product can locate and monitor any remote targets by SMS or internet.

1.2 Features

1.2.1 Built-in GSM, GPS antenna, compact, elegant appearance.

1.2.2 Support GPS and LBS (Location based service) double tracking solutions.

1.2.3 Support SMS/GPRS/Internet Network data transmission (GPRS/Internet instructions includes in CD in package)

1.2.4 Support configure the settings remotely

1.2.5 Set multiple functions of security, tracking, monitoring surveillance,

emergency alarms and management in its entirety.

### <span id="page-3-1"></span>**2. Applications**

Used widely for vehicle and other moving objects tracking.

### <span id="page-4-0"></span>**3. Hardware Description**

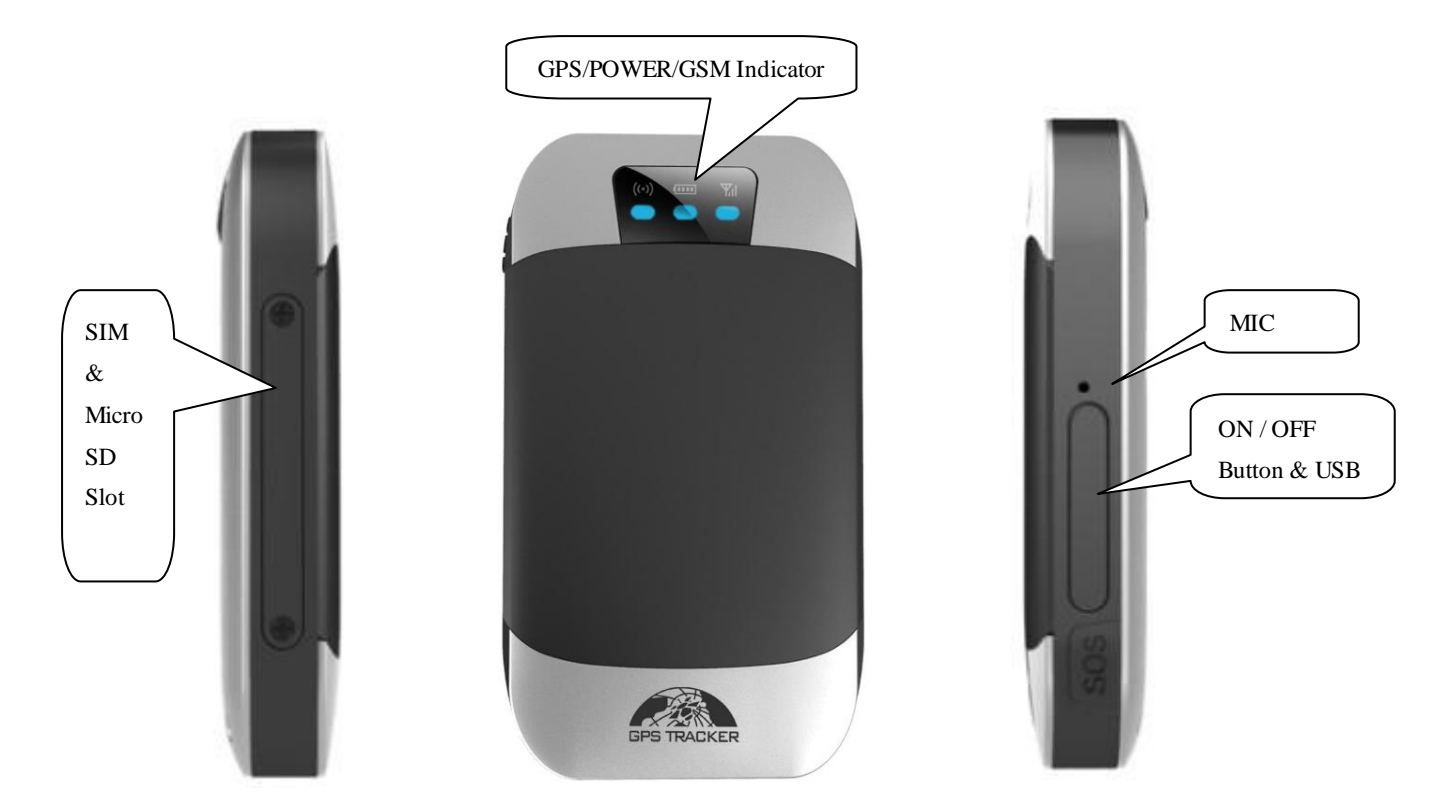

### <span id="page-4-1"></span>**4. Accessories**

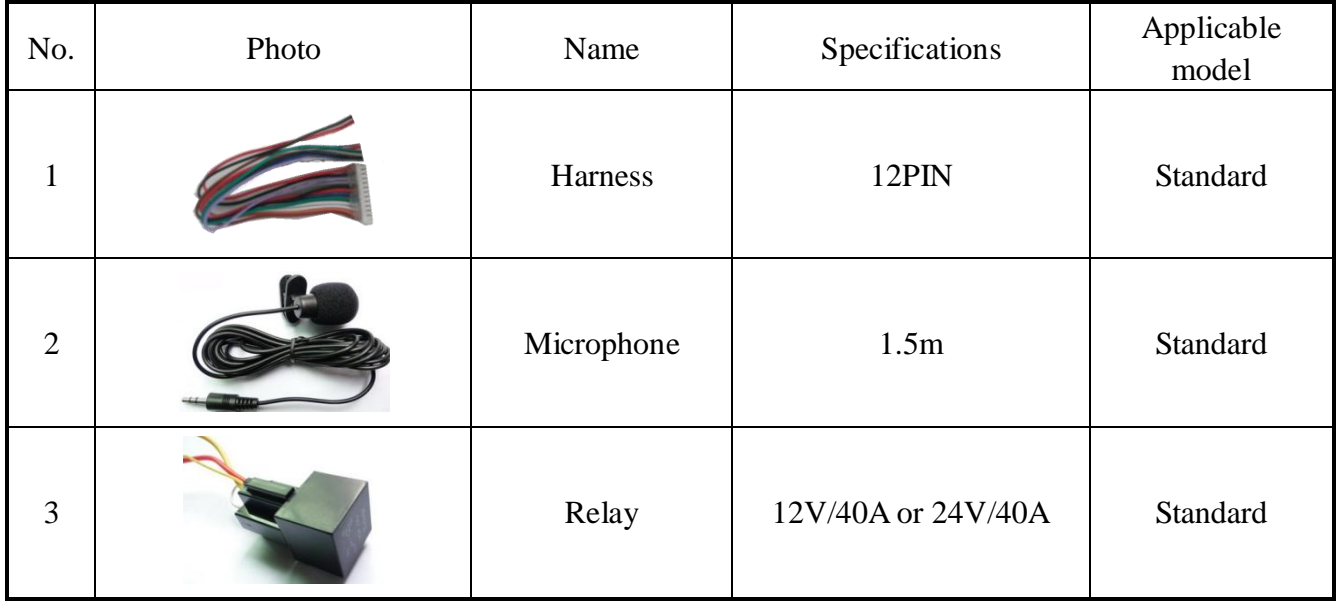

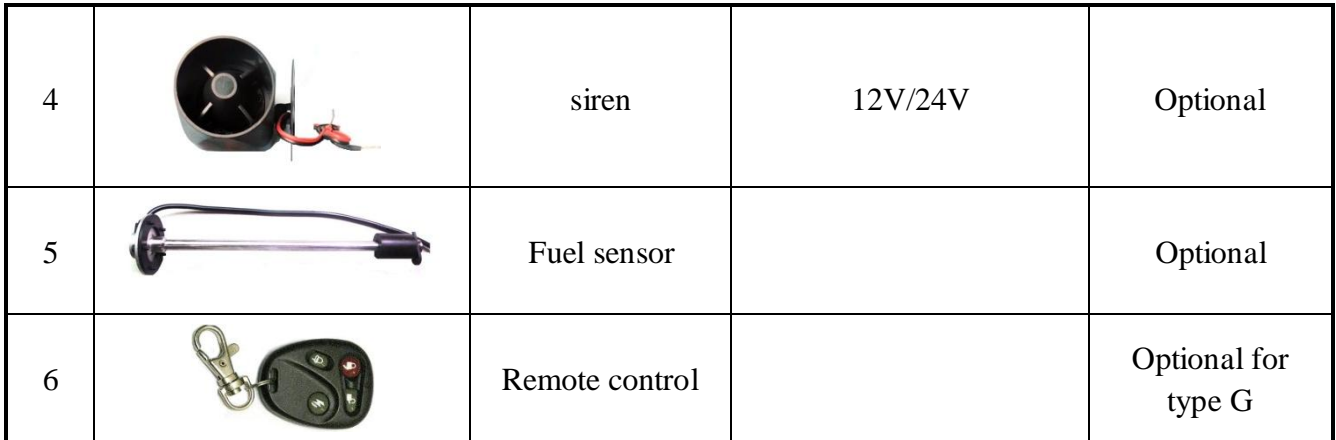

## <span id="page-5-0"></span>**5. Specifications**

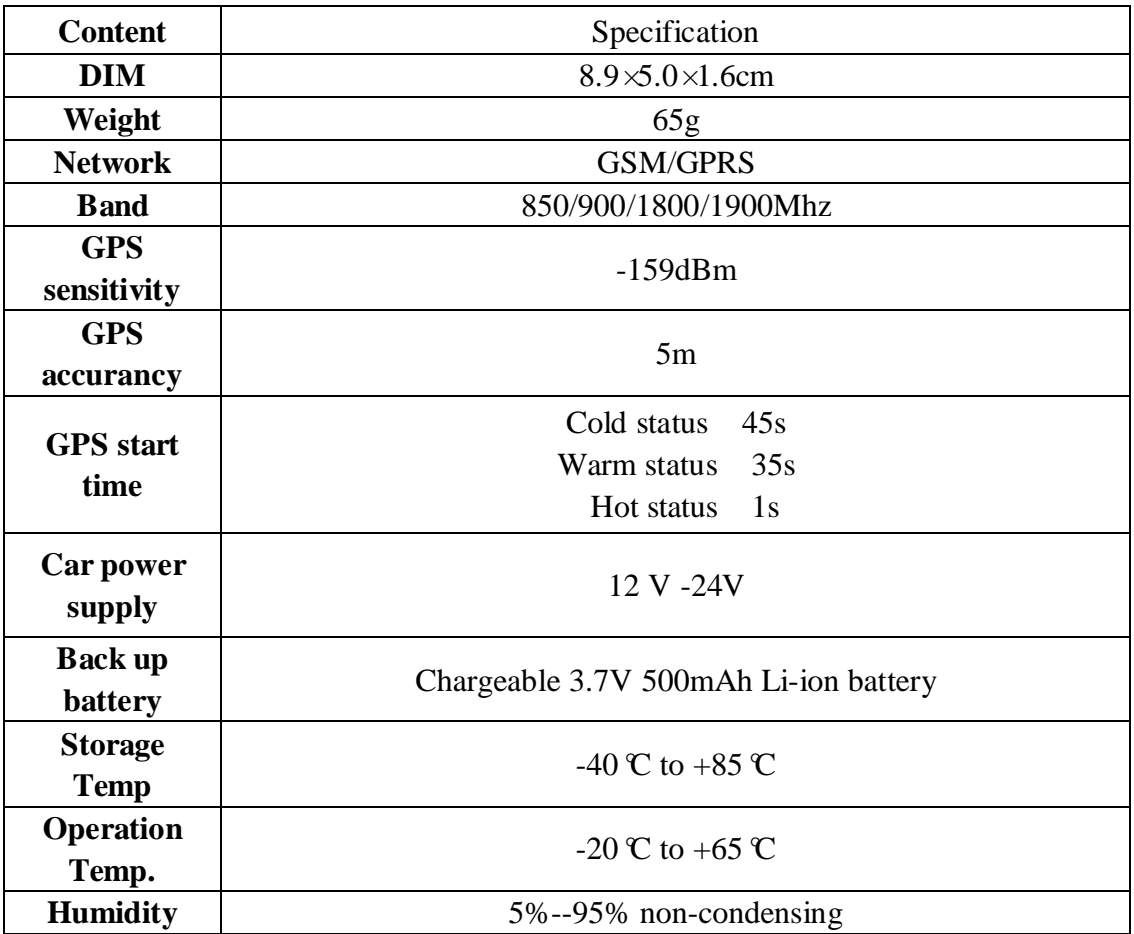

<span id="page-5-1"></span>**6. Usage**

### <span id="page-6-0"></span>**6.1. Terminal Installation**

- 6.1.1 Please ask the qualified engineers to install it.
- 6.1.2 Do not install it in an environment which is over GSM performance index.
- 6.1.3 Pay attention to make installation location preventing water and dust.
- 6.1.4 Find the 12 PIN harness and insert it into the corresponding holes of the products, and connect the wires with the original car circuit showing below:

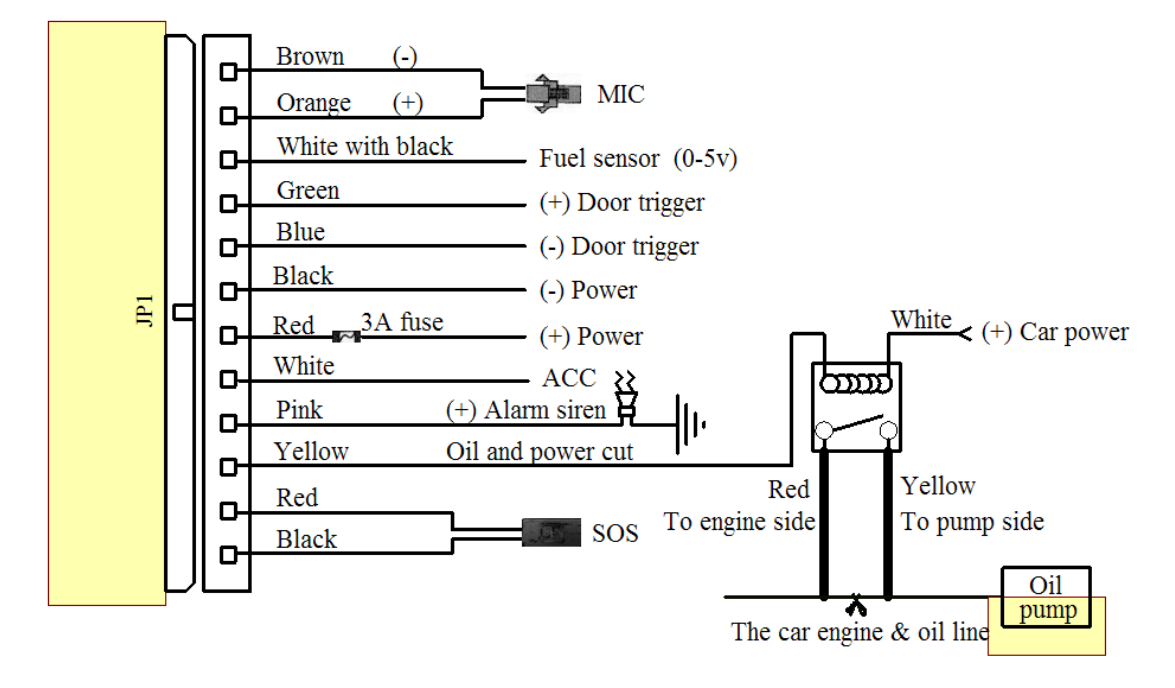

#### **Wiring diagram**

6.1.5 Note: The pink wire can be connected to the original car horn; it can also be connected to the siren buying with the tracker.

6.1.6 Knowing about the type of the door trigger is positive or negative trigger. Please connect the green wire to the door control circuit if it is positive, and connect blue wire if it is negative.

6.1.7 Please install the SOS button on the place driver can touch.

#### <span id="page-6-1"></span>**6.2 SIM CARD Installations**

6.2.1 Use the screwdriver accompanied with the device to open sealed buckle and insert the SIM card, the SIM card is placed correctly if heard the sound of lock, the SIM will automatically pop up if press it gently. If need data logging function, please insert microSD and put sealed buckle back

6.2.2 Please make sure the SIM card is for GSM network and able to execute the

function of incoming calls display, no calls can be diverted and the PIN code is locked. The SMS format must be TXT format, and can't recognize the PDU format.

### <span id="page-7-0"></span>**6.3 Turn on the Tracker Device.**

Connect the positive & negative wire, red & black ones, with 12V or 24V car power system, wait for 1 minute after connecting power to wait tracker works normal, and then turn on the backup battery switch.

### <span id="page-7-1"></span>**6.4 GSM/GPS LED Indicator**

Red LED: when charging, LED ON, After full charged, LED OFF, In Low power, LED flash fast. Green LED: In GSM Mode, LED quick flash for each second, In GPRS Mode, LED flash one time in three seconds, when No GSM reception, LED ON. Blue LED: In good GPS reception, LED quick flash for each second, No GPS reception, LED OFF.

### <span id="page-7-2"></span>**6.5 Initialization**

Send "begin+password" in SMS to the unit, it will reply "begin ok" and initialize all the settings. (Default password: 123456)

For example, send SMS "begin123456" to the tracker via a cell phone, if succeeded, if will reply "begin ok".

### <span id="page-7-3"></span>**6.6 Change Password**

**6.6.1** Send SMS "password+old password+space+new password" to the

unit to change the password.

For example: send SMS "password123456 8888888" to the unit. If succeeded, "password ok" will reply to your cell phone from the device tracker.

**6.6.2** Be sure to keep the new password in mind, you have to upload the software to restore the original setting in case of losing the new password.

**6.6.3** Attention: Make sure the new password is in 6 digits Arabic numbers, or else the tracker cannot recognize the password.

**6.6.4** The "+" in the command, please don't type "+", space means press the space keyboard on your cell phone

#### <span id="page-8-0"></span>**6.7 Authorization**

There are only 5 cell phone numbers able to be authorized, be sure to set the authorization phone number before use.

**6.7.1** Call the tracker for 10 times continuously and get position correctly, then it will make the cell phone number as the authorized number automatically. The unit will reply "add master ok" in SMS.

**6.7.2** Authorization Send SMS:"admin+password+space+cell phone number" to set up a authorized number. The other authorized numbers should be set by the first authorized number. If the number is successfully authorized, the unit will reply "admin ok!" in SMS.

**6.7.3** Delete authorization Send SMS : "noadmin+password+space+authorized number" to delete the authorized number.

**6.7.4** For roaming purpose, you have to add your country code ahead of the cell phone number,for example,please send : "admin123456 +8613322221111"to tracker to set 13322221111 as an authorized number.

### <span id="page-9-0"></span>**6.8 Single Locating**

**6.8.1** Any number calls the tracker device, it will reply a SMS including the position of latitude and longitude if authorized number is not set. If authorized number has set successfully, the device won't reply SMS including the positioning of latitude and longitude when the unauthorized number dials up it.

**6.8.2** Dialing the tracker device from the authorized number, it will hang up your calling and respond to a real-time latitude and longitude information as following:

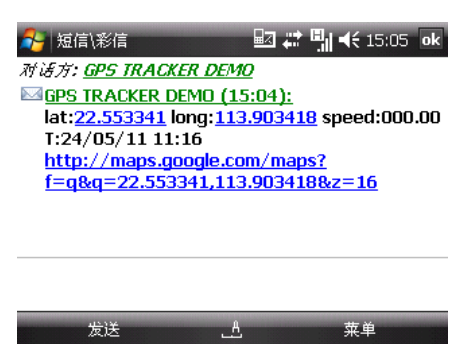

Tracking location , When no GPS signal, the SMS includes the last valid latitude & longitude as well as the LAC code of current position, the LAC code can be input in the column of "manual track" menu of web platform to check location.

### <span id="page-9-1"></span>**6.9 Auto track continuously**

#### **6.9.1 Track with limited times upon time interval:**

**S**end SMS command "fix030s005n +password" to the tracker

device, it will report the latitude & longitude at intervals of 30

seconds for 5 times. (s:second, m:minute, h:hour). This command set

must be in 3 digits and the maximum value is 255.

#### **6.9.2 Track with unlimited times upon time interval:**

Send SMS "fix030s\*\*\*n+password" to the tracker device, it will

reply the latitude & longitude continuously at interval of 30 seconds.

Note: the interval must not less than 20s.

#### **6.9.3 Smart track upon time and distance interval:**

6.9.3.1 Please set "track with unlimited times upon time interval" before this function, and send "distance+password+space+distance", tracker will reply "Distance ok", and then tracker will locate upon both the pre-set time and distance.

> E.G: Send "distance123456 0050", it means distance is 50 meters; the number must be 4 digits Arabic numbers.

- 6.9.3.2 Set this function on web server: Set time interval first and then distance interval, tracker will locate upon the time and distance.
- **6.9.4** Cancel: Send SMS "nofix+password" to the tracker device to cancel the "auto track".

#### <span id="page-10-0"></span>**6.10 Automatic update positions of vehicle turns**

6.10.1 The tracker will update the positions automatically to web server once the vehicle changing driving direction over pre set angle value to form a smooth trajectory consistent with the actual road, this function is only effective in GPRS mode.

6.10.2 Send "angle+password+space+angle" to tracker, it will reply" angle ok".e.g angle123456 30

6.10.3 The angle must be 3 digits Arabic numbers, default angle value is 30 degree.

#### <span id="page-11-0"></span>**6.11 GPS drift suppression**

- **6.11.1** This function is deactivated by default, send "suppress+password" to tracker, it will reply" suppress drift ok". The GPS data stop updating if vehicle is not driving (ACC is OFF) and latitude and longitude always keep same, and GPS data updates automatically when vehicle is moving.
- **6.11.2** Cancel: send "nosuppress+password" to tracker, it will reply" nosuppress ok ".

#### <span id="page-11-1"></span>**6.12 Absolute street address by SMS**

- **6.12.1** You must set up the APN of your local GSM network for the SIM card in tracker first before using this function, if there is user name and password for GPRS login, (Please refer to 6.35 to configure the APN, user name and password for GPRS login.)
- **6.12.2** After configure the APN, send "address+password" to device, it will reply SMS including real street/address name. For example:

No.113, Guankou 2nd Rd, Nantou, Nanshan district, Shenzhen, Guangdong, china.

#### <span id="page-12-0"></span>**6.13 Location based service (LBS)**

When the tracker device doesn't received valid GPS signals, tracker will positioning by location based service(LBS), the messages includes the GPS coordinates of the last position in SMS mode, but the LAC in message is the current new position, the location can be seen by input the LAC code in the menu "Manual Track" of web platform [www.gpstrackerxy.com,](http://www.gpstrackerxy.com/) you can also send command "address+password" to tracker to get the newest absolute address and GPS coordinates as well; tracker will automatically switch to track by location based service in GPRS mode, and actualized on the map of web server with LBS mark. And there may be some inaccuracy with actual location by LBS tracking; the bias depends on GSM reception. Note: This feature can be used normally in most areas according to the signal of GSM network. It may not be available in some areas.

#### <span id="page-12-1"></span>**6.14. Voice Monitor**

- 6.14.1 The command to switch between Track and Monitor mode are "tracker" and "monitor".
- 6.14.2 The default mode is "track" (Track mode).

6.14.3 Send SMS "monitor+password" to the unit, and it will reply"monitor ok!" and switch to "monitor" mode.

6.14.4 Send SMS "tracker+password" to the unit, it will reply "tracker ok!" and restore to "track" mode.

#### <span id="page-13-0"></span>**6.15.Data logging**

6.15.1 When the tracker devices lost GSM signals or fall offline from GPRS, tracker will store the tracking position and alerts automatically upon the pre-set condition, when GSM signals get back, all the event alerts will be auto-sent to the authorized numbers or monitoring platform (server), but the stored tracking data should be loaded to the monitoring platform via SMS command.

6.15.2: Storage upon times: Send SMS: "save030s005n+password" to the tracker unit, it will reply "save ok", and will store the lat, long locations every 30 seconds for 5 times. (S: second, m: minute; h: hour).

6.15.3 Unlimited storage: Send sms:"save030s\*\*\*n+ password" to tracker device, it will reply "save ok".

6.15.4: Storage Clearance: Send SMS: "clear+ password" to tracker device, it will reply "clear ok".

6.15.5: Storage Volume: It depends on the capacity of the SD card inserted in the tracker device.

6.15.6: The stored data in SD card can be download to computers through USB cable, and then the data route can be checked by importing data in the menu "Data Import" of web platform [www.gpstrackerxy.com](http://www.gpstrackerxy.com/)

#### <span id="page-14-0"></span>**6.16. Data Load**

6.16.1 Current date Load: Send SMS: "load+ password" to tracker device, it will reply: "load ok" if the device is working well under GPRS mode; if not, it will reply "load fail! Please check gprs" that means device does not work under GPRS mode. Data can only be loaded to monitoring platform by GPRS.

6.16.2 Specified date Load: Send SMS: "load+ password+ space+ year month date" to tracker device, it will reply: "load ok". For Example: send SMS: "load123456 20110425" to the tracker device, means to load the tracking data of 25th April 2011 to monitoring platform.

#### <span id="page-14-1"></span>**6.17. Forward the third parties' message**

6.17.1 Send SMS "forward+password+space+third parties phone number" from authorized phone number, tracker will reply"forward ok", and supports 1 third parties phone numbers at most.

For example, set the phone number of the service provider of the sim card in the tracker, when charge remind message coming in, tracker will forward it to authorized phone number.

<span id="page-14-2"></span>6.17.2 Cancel: Send SMS command "noforward+password".

#### **6.18. Charges Inquiry**

Send SMS command "balance+password+space+carrier's phone

number+space+code" to tracker, it will forward the code to carrier's phone number and return the balance message received from carrier's phone number.

### <span id="page-15-0"></span>**6.19 Alarm Function**

### <span id="page-15-1"></span>**6.19.1 Low battery alarm**

6.19.1.1. Send SMS "lowbattery+password+space+on", it will send SMS "low battery+latitude/longitude" to authorized numbers 2 times in total **in 15 minutes interval** when voltage of battery is going to be about 3.55V.

6.19.1.2 This function activates by default, send SMS

"lowbattery+password+space+off" to deactivate.

### <span id="page-15-2"></span>**6.19.2 External Power off alarm**

6.19.2.1 This function activates as default. Send

" extpower+password+space+on" to activate, it will send SMS "power alarm+latitude/longtitude" to authorized numbers every 3 minutes when external power is cut off.

6.19.2.2 Cancel: Send SMS " extpower+password+space+off" to deactivate it.

### <span id="page-16-0"></span>**6.19.3. GPS blind Spot alert**

6.19.3.1 This function deactivates by default, send SMS "gpssignal+password+space+on", it will send alert SMS "no gps+last valid latitude/longitude before lost signal" when no GPS signal is received.

<span id="page-16-1"></span>6.19.3.2 Send SMS "gpssignal+password+space+off" to deactivate.

#### **6.19.4 SOS**

Long Press the SOS button for 3 seconds (For model F, press  $\circledR$ ) button on remote controller for 3 seconds), the tracker device will send SMS "help me!+lat./long." to all the authorized numbers at interval of 3 minutes. It will stop sending such an alert SMS when any authorized number reply SMS "help me" to the tracker.

### <span id="page-16-2"></span>**6.19.5 Geo-fence**

Set up a geo-fence for the tracker device to restrict its movements within a district. The unit will send SMS to the authorized numbers when it goes out of this district.

Set up: When the unit stays immobile in a place for 3-10 minutes, the user can send

SMS"stockade+password+space+latitude,longitude;latitude,longitude " to unit to set the restricted district. In case of breach, it will send

SMS "stockade!+ latitude & longitude" to the authorized numbers. Note: The first latitude & longitude is coordinate of the top left corner of the Geo-fence, while the second latitude & longitude is the coordinate of the bottom right corner, it will alarm at interval of 3 minutes. Cancel: Send SMS "nostockade+password" to deactivate this function.

### <span id="page-17-0"></span>**6.19.6 Multi-area management**

#### **6.19.6.1 Set Area**

Send SMS command

"area+password+space+latitude,longitude+space+areaname,distanceM" to tracker(distance unit: M for meter, K for kilometer), it will reply "area01 ok".

Example: Send "area123456 22.353648,113.543678 school,800M".

Note: 5 areas at most and the distance between two points can't be less than the total distance in the 2 commands, and different areas can't cover each other.

6.19.6.2 Delete areas

Send SMS command:"noarea+password+space+area name", tracker will reply:"noarea ok".

6.19.6.3 Rename and set distance

Send SMS command "rename+password+space+old name;new name,distanceM" to tracker, if name is not repeated and area doesn't cover others, it will reply "rename ok!" for successful configuration.

Example: Send" rename123456 Area01;school,800M ", it means the new area name is "school", and covers area of a radius of 800 meters.

6.19.6.4 Activate multi-area management

Send SMS command "area+password+space+on" to tracker, it will reply "Area on ok!", when tracker enter the pre set area, it will send SMS "area name+latitude & longitude" to all the authorized phone number, and send same SMS when goes out of the area.

6.19.6.5 Deactivate Multi-area management

Send SMS command "area+password+space+off" to tracker, it will reply"area off ok!"

### <span id="page-18-0"></span>**6.19.7 Movement alarm**

6.19.7.1. Set up: when the unit stays immobile in a place for 3-10 minutes with GPS signal reception, the user can send SMS"move+password+space+0200" to the tracker (Suppose area of a radius of 200 meters, it supports 4 digits at most. Unit: Meter). It will reply "move OK". In case of such a movement (the default distance is 200m), it will send SMS "Move+ latitude & longitude" to the authorized numbers at interval of 3 minutes.

6.19.7.2 Cancel: Send SMS "nomove+password" to deactivate the movement alarm.

### <span id="page-19-0"></span>**6.19.8 Over speed alarm**

Set up: Send SMS "speed+password+space+080" to the unit (suppose the speed is 80km/h), and it will reply "speed OK!". When the target moves exceeding 80km/h, the unit will send SMS "speed+080!+ latitude & longitude" to the authorized numbers at interval of 3 minutes.

Cancel: Send SMS "nospeed+password" to deactivate the overspeed alarm.

Note: The recommended speed should be not less than 30km/h. For below that rate, it will be effected the accuracy by GPS signals drift etc.

### <span id="page-19-1"></span>**6.19.9 ACC working alarm**

6.19.9.1 This function is deactivated by default. To active this functions, send "ACC+password" to tracker, it will reply "ACC ok". And tracker will send "ACC on+latitude & longitude" to authorized numbers when detect ignition action, that means the vehicle has been started; and tracker will send "ACC off+latitude & longitude" to authorized numbers, that means ACC off.

6.19.9.2 Send "noACC+password" to deactivate this function, tracker will reply "noACC ok".

6.19.9.3 This configuration can only activate and deactivate the alarm to

authorized numbers; it will send to web server automatically in GPRS mode and can't be deactivated.

### <span id="page-20-0"></span>**6.19.10 Fuel alarm**

6.19.10.1 When the fuel consumption exceeds the normal standards during driving, or oil theft/leakage when the vehicle is stopped, the tracker will send "oil: xx% + Geo-info" to the authorized number at interval of 3 minutes. The siren beeps 30S.

6.19.10.2Cancel: Send SMS command " nooil+password" to tracker.

### <span id="page-20-1"></span>**6.20 Cut off the Oil and Power System**

6.20.1 Send command "stop+password" to tracker, tracker will execute it and reply "Stop engine Succeed". And it will remain immobile state until next command to resume.

6.20.2 Stop mode

6.20.2.1 Execute immediately: Send command "quickstop+password" to tracker, it will reply "quickstop OK". Then tracker will stop the car immediately after "stop" command.

6.20.2.2Execute depends on speed(Default mode): Send command "noquickstop+password" to tracker, It will reply "noquickstop OK", Then the tracker won't stop the car immediately after "stop" command, instead, it will reply "it will be executed after speed less than 20KM/H", and stop the car when the speed is less than 20KM/H

6.20.3 Resume the Oil and Power System

send "resume+password" to tracker, it will reply "Resume engine succeed", that means vehicle has resume the oil supply.

### <span id="page-21-0"></span>**6.21Function of Remote Controller (Option, for model G)**

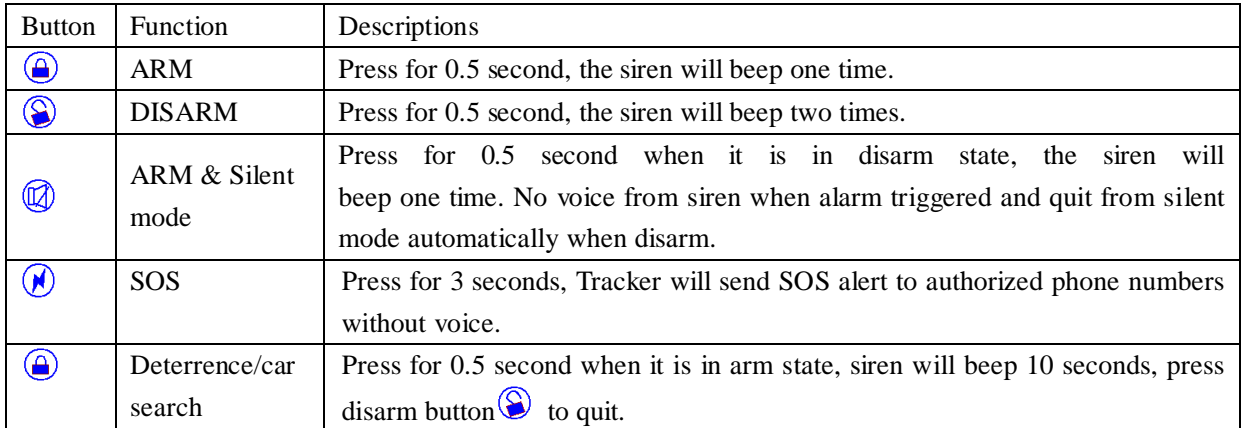

### <span id="page-21-1"></span>**6.22 Arm**

### 6.22.1 **Set up arm by SMS**

Send "arm+password" to tracker, it will make the car enter ARM states and and reply "Tracker is activated".

If the car is in ignition (ACC is at "ON" position), then the car can't enter

ARM state, reply "set up fail! pls turn off ACC".

If engine turned off, but door is open, then the car can't enter ARM state and reply "set up fail! pls close the door".

### **6.22.2 Set up arm by remote controller (Option, for model G ONLY)**

Press  $\bigcirc$  button on the remote controller for 0.5 seconds, the car enters

into armed state and the siren will beep one time, no SMS reply.

If the car is in ignition (ACC is at "ON" position), then the car can't enter

ARM state, and siren keep silent.

If engine turned off, but door is open, then the car can't enter ARM state and siren beeps 3 times, that means door is not closed.

### <span id="page-22-0"></span>**6.23Silent Mode**

#### **6.23.1 Set up silent mode by SMS**

Send silent+password to tracker, it will reply silent ok! that means tracker enters

ARM & silent mode, Siren won't be sound after alarm is triggered

, but tracker will send alarm SMS to authorized number.

Send disarm+password to quit ARM & silent mode.

#### **6.23.2 Set up silent mode by remote controller (Option for model G)**

Press  $\circled{1}$  in disarm state for 0.5 second, the siren will beep one time, the car will enter ARM & Silent mode. Siren won't be sound after alarm is triggered, but tracker will send alarm SMS to authorized numbers.

**Press**  $\odot$  to quit.

### <span id="page-22-1"></span>**6.24 DISARM**

#### 6.24.1 DISARM BY SMS

Send command "disarm+password" to tracker, tracker will disarm and reply "Tracker is deactivated", then it will turn off the alarm of door,

shock sensor and ACC, and no alarms if open door, trigger shock sensor and ignition.

6.24.2 DISARM BY Remote controller (Option for model G) Press  $\odot$  on remote controller for 0.5 seconds, the car will enter DISARM state and, siren beeps two times and tracker doesn't send message.

### <span id="page-23-0"></span>**6.25 Alarms under Arm State**

### <span id="page-23-1"></span>**6.25.1 Door alarm**

The unit will send SMS "Door alarm+lat/long" to the authorized number at interval of 3 minutes when the door of the car opens in arm status; Siren will sound for 30 seconds, send "disarm+password" to stop it.

### <span id="page-23-2"></span>**6.25.2 ACC alarm**

The unit will send SMS "ACC alarm+lat/long" to the authorized number at interval of 3 minutes when the engine of the car is turned on, that is the key is rotated to ACC.ON position to start the car in arm state; Siren will be sound for 30 seconds,send "disarm+password" to stop it.

### <span id="page-23-3"></span>**6.25.3 Shock Sensor alarm**

6.25.3.1 The unit will send SMS "Sensor alarm+lat/long" to the authorized number when the sensor is triggered in arm status; send "disarm+password" to stop it.

6.25.3.2 Shock sensor sensitivity configuration:

The sensitivity of the built-in shock sensor has three different levels:

First level: Alarm will be triggered after detect slight vibration, send command" sensitivity+password+space+1" .

Second level: Alarm will be triggered after detect 8 times vibration in 2 seconds, send command" sensitivity+password+space+2".

Third level: Alarm will be triggered after detect 25 times vibration in 5 seconds, send command" sensitivity+password+space+3".

### <span id="page-24-0"></span>**6.26 Alarm without GSM network service**

When the car is in the place without GSM network service, siren will be sound under non-silent mode if alarm is triggered (door, sensor, ACC), but no SMS alarm will send to authorized number.

### <span id="page-24-1"></span>**6.27 Check the Vehicle State**

Send SMS command "check+password" to the tracker device in the vehicle, It will reply the status of the power, battery, GPS, ACC, door, GSM signal, GPRS status and oil to the authorized numbers.

For example: Send SMS "check123456" to the tracker device in the vehicle, It will reply following SMS.

Power: ON/OFF Battery: 100% GPRS: ON/OFF GPS: OK/NO GPS ACC: OFF/NO

Door: OFF/NO

GSM Signal: 1-32 The higher digit it shows; the stronger of GSM signals it receives.

Oil: 70%

### <span id="page-25-0"></span>**6.28 Reset Hardware**

Send SMS "reset+password" to tracker device, it will reply "reset ok". And the GSM module and GPS module in the tracker will be reset.

### <span id="page-25-1"></span>**6.29 Sleep Mode**

### <span id="page-25-2"></span>**6.29.1 Sleep by time**

Send SMS command "sleep+password+space+time" to tracker device, tracker will reply "sleep time ok" if none of the alarms has been set and no operations, tracker will fall asleep in 5 minutes, GPS module shuts down, LED will be off ,calling or SMS can awake the tracker. If these alarms have been set, tracker will sleep by detecting shock sensor. E.g sleep123456 time.

### <span id="page-25-3"></span>**6.29.2 Sleep by shock sensor**

Send SMS command "sleep+password+space+shock"to tracker device, tracker will reply "sleep shock ok", it will enter sleep mode if no shake is detected or ACC is off , GPS module shuts down, LED will be off . Shake or any operation can awake the tracker .

### <span id="page-26-0"></span>**6.29.3 Deep Sleep by Shock Sensor**

<span id="page-26-1"></span>Send SMS command "sleep+password+space+deepshock"to tracker to activate deep sleep by shock sensor, it will reply "sleep deepshock ok", and will enter deep sleep mode if no vibration is detected, GPS and GSM module shuts down, it will run in supper lowest power consumption mode. Vibration or any operation can't awake the tracker. Alarms can be triggered normally, after alarm cancelled, tracker come back to deep sleep mode again.

### **6.29.4 No sleep mode**

Send SMS command"sleep+password+space+off" to tracker device , tracker will reply"sleep off ok". Tracker GSM,GPS,LED will work without sleep .This mode is the default mode.

### <span id="page-26-2"></span>**6.30 Start Work on specific time**

Send "schedule+password+space+1h"to tracker , it will awake every one hour and send geo-info(m:minute,h:hour,d:day). The time interval is in 3 digits at most and should be less than 30days .GSM & GPS module shut off , trackers work under low power consumption mode . Neither calling nor SMS can awake tracker device .Track will be awaken by alarms and enter to this mode after alarms are deactivated .

### <span id="page-26-3"></span>**6.31 Check IMEI**

Send SMS command "imei+password" to the unit. E.g. Send SMS command "imei123456" to the tracker device, an IMEI number in 15 digits will reply to your cell phone.

### <span id="page-27-0"></span>**6.32 Set up Terminal (local) Time**

6.32.1 Send SMS command "time+space+zone+password+space+time" to the tracker unit, If succeed, It will reply "time OK"

6.32.2 For example: Send SMS "time zone123456 8", 8 is Chinese time zone, If your country time zone is minus, send SMS "time zone123456  $-8"$ .

### <span id="page-27-1"></span>**6.33 TCP / UDP Switch**

Send command: "gprs+password,0,0" switch back to TCP mode, this is the default mode.

Send command:"gprs+password,1,1" switch to UDP mode.

### <span id="page-27-2"></span>**6.34 Configure parameters by USB**

Connect the gps tracker to computer with the optional USB cable, open gps tracker's flash drive and then open with notepad to operates according the tips. Note: Correct password is necessary every time to succeed in configuring the settings.

Note: Correct password is need every time you configure the tracker.

### <span id="page-27-3"></span>**6.35 GPRS setting**

User must send SMS via cell phone to set up IP, port and APN before

starting GPRS.

### <span id="page-27-4"></span>**6.35.1 Setting up APN**

6.35.1.1 APN standards for Access Point Name and differs from country

to country. For more information about the local APN, inquire with your local GPRS network operator.

6.35.1.2 Text the tracker a SMS "APN+password + Space + your local APN" via a cell phone and if succeeded in setup, the tracker will return the message "APN OK".

6.35.1.3 e.g. send SMS command "APN123456 CMNET". If succeeded, "APN OK" is returned by the tracker in SMS.

Notes: 123456 refer to password of tracker and CMNET is the APN of China Mobile (One of GSM Operator in China).

### <span id="page-28-0"></span>**6.35.2 GPRS User ID and password Setup**

6.35.2.1 In most countries, the user name and password involving GPRS login are not compulsorily necessary, therefore, the entry can be skipped. For those countries requiring user name and password, please configure as following:

6.35.2.2 Send SMS "up+password+space+user+space+password"If succeeded,

"user,password ok" is returned by the tracker in SMS.

6.35.2.3 For instance, send SMS "up123456 jonnes 666666" to the tracker, and if succeeded, the tracker returns "user, password OK"

Note: 123456 is tracker device password, jonnes is the user name for GPRS login, 666666 is the password for GPRS login.

### <span id="page-29-0"></span>**6.35.3 IP and port setup**

6.35.3.1. Send SMS as below via a cell phone: adminip +password +  $Space + IP$  Address + Space + Port Number. If succeeded, "adminip" OK" is returned by the device in SMS.

6.35.3.2 e.g, Send SMS command "adminip123456 202.104.150.75 9000" to the tracker device, If succeeded, "adminip OK" is returned by the device in SMS.(123456 is default password, 202.104.150.75 is IP, 9000 is port).

#### <span id="page-29-1"></span>**6.36 Activate "Fuel" value in GPRS data**

 The default format of GPRS data doesn't include "Fuel" value,if you need "Fuel"value, please send protocol+password 18 to tracker, if succeed, it wil reply "protocol 18 ok"; send protocol+password 12 to change back to default mode, if succeed, it will reply "protocol 12 ok".

### <span id="page-29-2"></span>**6.37 Less GPRS traffic**

6.37.1 Tracker will change to less GPRS traffic mode after parking 5 minutes, GPRS disconnect and connect again when alarm being triggered or vehicle starts driving.

6.37.2 Activate this function: Send "less gprs123456 on", tracker will reply "less gprs on ok".

6.37.3 Deactivate this function: Send "less gprs123456 off", tracker will

reply" less gprs off ok".

Note: 123456 is the password of tracker, and replace it with the new if you have changed.

### <span id="page-30-0"></span>**6.38 Modes Switch between "SMS" and "GPRS"**

6.38.1 The default mode is "SMS"

6.38.2 Send SMS "GPRS+password" to the unit, and it will reply "GPRS ok!" it means tracker device has switched to "GPRS" mode. 6.38.3 Send SMS "SMS+password" to the unit, it will reply "SMS ok!" and restore to "SMS" mode.

### <span id="page-30-1"></span>**6.39 Set up monitor center number**

6.39.1 Setup: send command "centernum+password+space+number" to tracker, it will reply"centernum ok". After setup monitor center number, the messages of auto track by sms will be set to this center number, if all alarms need to be sent to this number too, then this center number must be setup as authorized number.

6.39.2 Cancel: Send "nocenternum+password" to tracker, it will reply "no center num ok".

# <span id="page-30-2"></span>**6.40 Web platform and PC installation tracking software user manual**

6.40.1 Web based platform [www.gpstrackerxy.com.](http://www.gpstrackerxy.com/) Configuration IP:

202.104.150.75 Port: 9000. Please check "software platform user manual" included in the CD for detailed operation information.

6.40.2 PC based installation tracking software user manual included in the CD in package.

### <span id="page-31-0"></span>**7. Cautions**

#### **Please comply with the instructions to extend the unit life:** :

- 1. Keep the unit dry. Any liquid, i.e. rain, moisture, may destroy or damage the inside circuitry.
- 2. Don't use & store the unit in dusty places.

3. Don't put the unit in overheated or overcooled places.

4. Handle carefully. Don't vibrate or shake it violently.

5. Clear the unit with a piece of dry cloth. Don't clean in chemicals, detergent.

6. Don't paint the unit, this may cause some foreign materials left in between the parts.

7. Don't disassemble or refit the unit.。

8. Please read the user manual carefully before installation and operation, learn something more about the voltage range. Otherwise, it won't work properly or destroy the product.

### <span id="page-32-0"></span>**8. Faults & the Solutions**

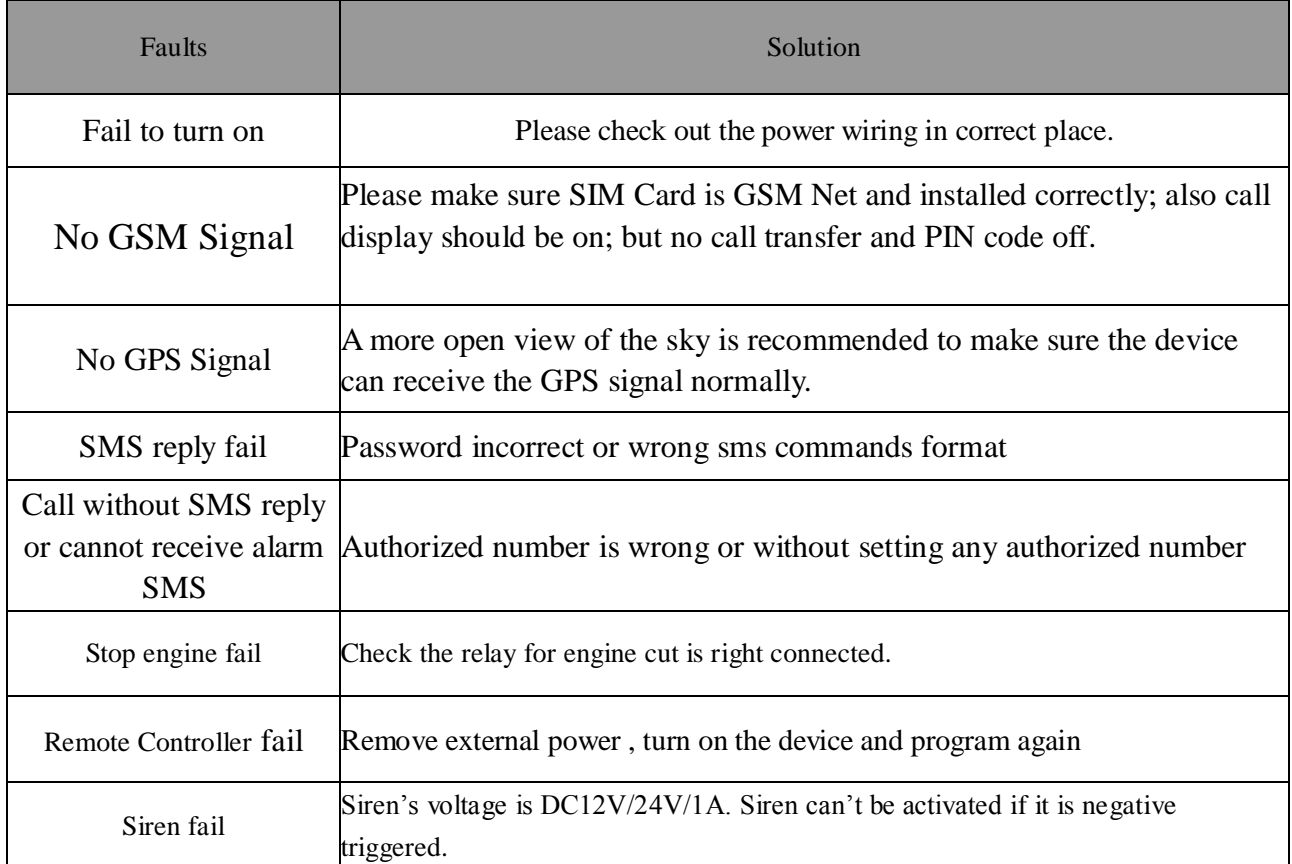